# **Pro Tips** (ArcGIS Pro 2.0)

Can/should you run ArcGIS Pro on your computer? Use ["Can You Run It?"](http://www.systemrequirementslab.com/Client/Standard/?apikey=50F41142-39B0-4061-97C2-BA7B7FE43D0E&refid=1186&item=12433) to find out.

#### **First Things First**

- 1. **START HERE:** Get excited! Read about the **[10 things](https://resources.esri.ca/getting-technical/10-things-i-like-about-arcgis-pro)** to like most about ArcGIS Pro.
- 2. **Important**: [This page](http://pro.arcgis.com/en/pro-app/get-started/migrate-to-arcgis-pro.htm) will help immensely your transition to Pro. WORTH YOUR TIME
- 3. Use [this gem](https://www.arcgis.com/home/item.html?id=982ee4e5434d46e6a94209fe6bc875bc) to feel more at home in your **Graphics User Interface**. (Follow directions carefully.)
- 4. Keyboard Navigation **[shortcuts](https://pro.arcgis.com/en/pro-app/help/mapping/navigation/keyboard-shortcuts-for-navigation.htm)**! Plus, [additional keyboard shortcuts.](http://pro.arcgis.com/en/pro-app/get-started/shortcuts-in-arcgis-pro.htm) PRINT & USE THEM
- 5. Know the Lingo! Important **Pro [terminology](http://pro.arcgis.com/en/pro-app/get-started/overview-of-arcgis-pro.htm)**.
- 6. Supported **Dat[a Types](http://pro.arcgis.com/en/pro-app/help/projects/supported-data-types-and-items.htm)** what can you use in Pro? Hint: a lot!
- 7. **[Tools](http://pro.arcgis.com/en/pro-app/tool-reference/appendices/unavailable-tools.htm) NOT available** in Pro. Yes, there are some.
- 8. [Some](http://pro.arcgis.com/en/pro-app/tool-reference/appendices/geoprocessing-tools-that-use-credits.htm) geoprocessing tools use **credits**. Be careful!
- **9. [Dude, where's my Catalog?](https://blogs.esri.com/esri/arcgis/2017/12/07/dude-wheres-my-catalog/)**

#### **10. Using Python?**

- a. ArcGIS Pro uses [Python 3!](http://pro.arcgis.com/en/pro-app/arcpy/get-started/python-migration-for-arcgis-pro.htm)
- b. Use [this function](http://pro.arcgis.com/en/pro-app/tool-reference/data-management/analyzetoolsforpro.htm) to analyze scripts made for ArcMAP for functionality in Pro.
- c. Se[e this documentation](http://pro.arcgis.com/en/pro-app/arcpy/get-started/using-conda-with-arcgis-pro.htm) for running standalone scripts
- 11. Be sure to read the **Performance Improvements** section below for more tips.
- 12. More questions? Thi[s FAQ page](http://pro.arcgis.com/en/pro-app/get-started/faq.htm) may answer them.
- 13. Go through some tutorials referenced below if time permits.

## **Get Your Feet Wet**

These **[tutorials](http://pro.arcgis.com/en/pro-app/get-started/pro-quickstart-tutorials.htm)** will quickly make you a Pro pro!

[Visit here](https://learn.arcgis.com/en/gallery/) for more in-depth Tutorials.

## **Performance Tips**

**These settings changes will** *improve* **speed and** *decrease* **graphical quality:**

Go to **Project** Ribbon **Options Display** tab

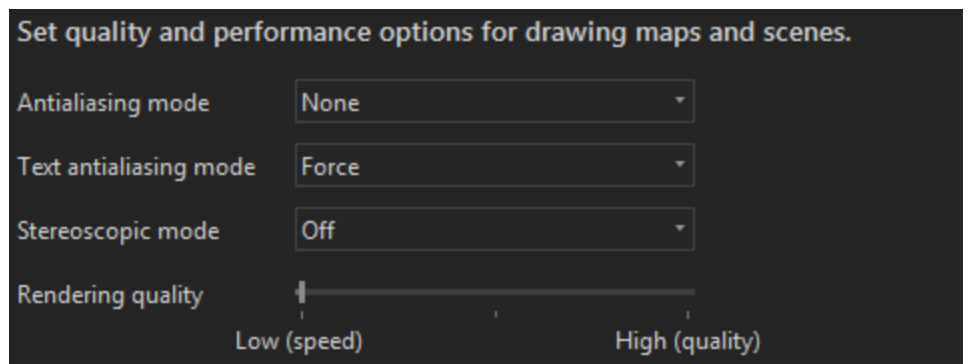

- **Additional Options for restoring drawing/rendering performance:**
	- o Close Views or Maps not being used
	- o Toggle **off** unused layers (layers you don't need displayed presently)
	- o Lower the ["out beyond" parameter](http://pro.arcgis.com/en/pro-app/help/mapping/layer-properties/display-layers-at-certain-scales.htm#ESRI_SECTION1_6299FC82664943D58D3D94A7260E9C13) of distance visibility for certain layers
	- o Use tools in *[Generalization toolset](http://pro.arcgis.com/en/pro-app/tool-reference/cartography/an-overview-of-the-generalization-toolset.htm)* to reduce density of a layer's geometry
- SHIFT+E shows you a performance readout (visi[t here](https://blogs.esri.com/esri/arcgis/2016/07/26/pro_performance_troubleshooting/) for an explanation).
- **CTRL-Alt-M** for Arc Monitor diagnostic tool (more info in link above).
- [Note](http://pro.arcgis.com/en/pro-app/help/mapping/map-authoring/display-options.htm) when running Pro in a virtual environment:

*"If hardware acceleration is not available, ArcGIS Pro falls back to software rendering meaning it is using the CPU to simulate graphics card functions. In general, this will result in much lower performance than if hardware acceleration were available, especially in scenes."*

 Pro's **Parallel Processing** [explained,](https://myshare.in.gov/dnr/water/Shared%20Documents/Forms/Sorted%20by%20name.aspx?RootFolder=%2fdnr%2fwater%2fShared%20Documents%2f2018%20Leave%20Calendar&FolderCTID=0x012000B378EBD1E9EDE44BA1FB4533930CC754) with a list of supported tools. (Sorry, not *all* tools are ran using Parallel Processing.)

#### **Additional Resources**

Got questions or need help? Someone else on GeoNet has probably had a similar problem. Check out Pro's content on the useful forum [here.](https://community.esri.com/community/gis/applications/arcgis-pro/content)

Check ESRI's ArcGIS [Pro Blog](https://blogs.esri.com/esri/arcgis/tag/arcgis-pro/) for news and feature explanations!

Is there a capability Pro doesn't have and you think they should? Submit an idea for Pro on ESRI's GeoNet [here.](Check%20ESRI’s%20ArcGIS%20Pro%20Blog%20for%20news%20and%20feature%20explanations!) For those already in the pipeline, check out the [Pro Roadmap.](https://community.esri.com/community/gis/applications/arcgis-pro/blog/2017/07/10/arcgis-pro-roadmap)

[This site](https://geone.ws/?s=%22arcgis+pro%22) will often post useful materials on Pro.